# Natuurhuis Panneweel 15 april 2023 Waarnemingen.be

#### **Doel:**

- **• leren werken met Obsidentify**
- **• deelnemen aan een groepschallenge**
- **• eigen tuin intekenen**
- **• eigen tuin Bioblitz maken**

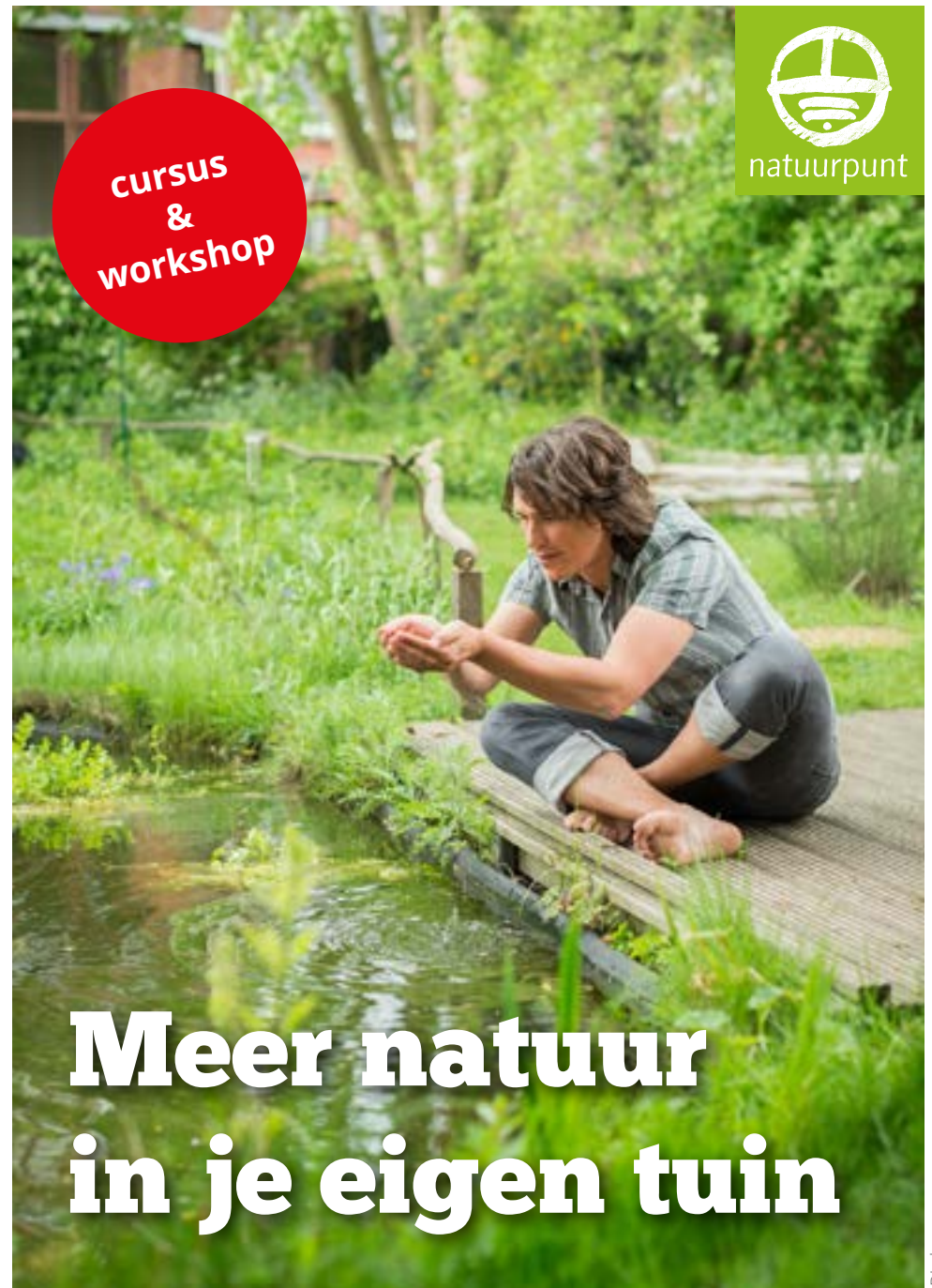

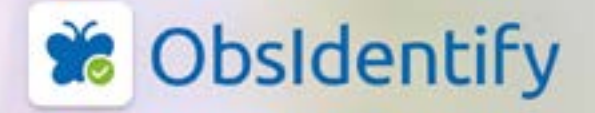

# **Herken** de natuur in één klik!

Obsidentify herkent 55703 zootten milde dieren en planten **Search exhibition en learn** 

to write will be to

**App Store** 

**De app herkent 20.000 soorten wilde dieren en planten in Europa**

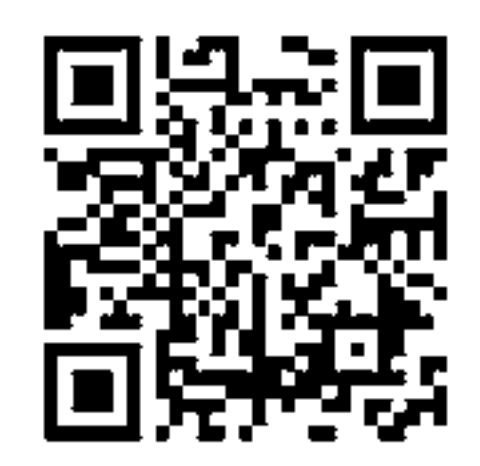

### BioBlitz

### **Binnen een bepaalde tijd** en **binnen een afgebakend gebied** op zoek gaan naar **zoveel mogelijk soorten** en ze registreren.

Zoeken naar planten, paddenstoelen, vogels, insecten, amfibieën, reptielen, zoogdieren, enz. en ze invoeren op **Waarnemingen.be** – rechtstreeks of via de ondersteunende apps (ObsIdentify, ObsMapp, iObs).

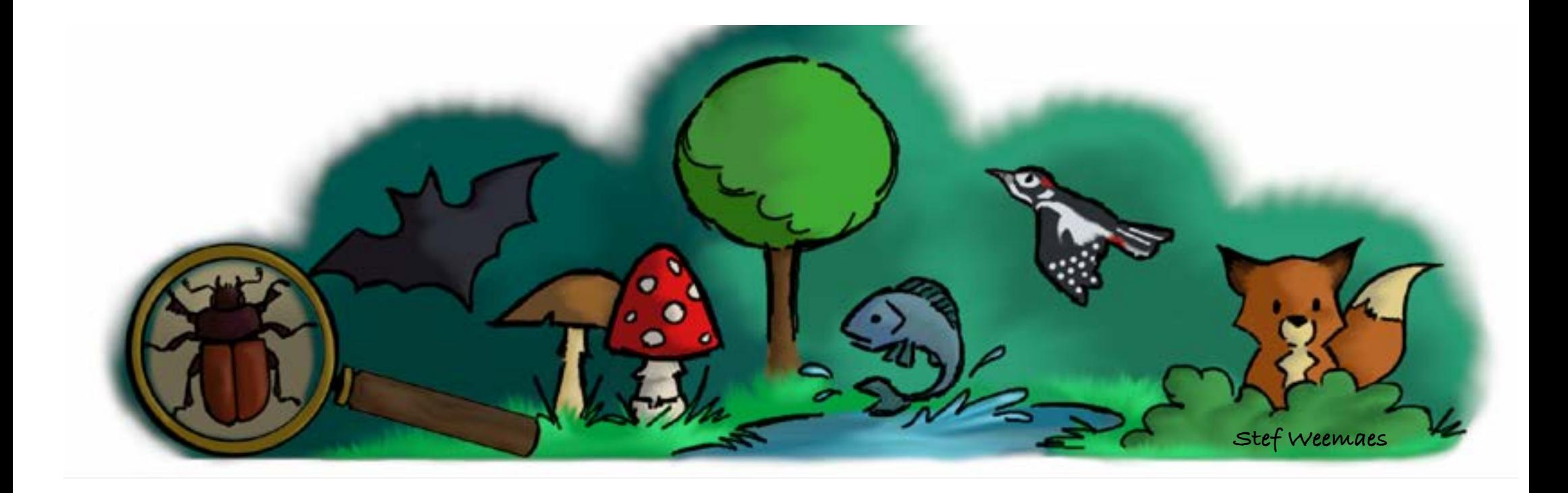

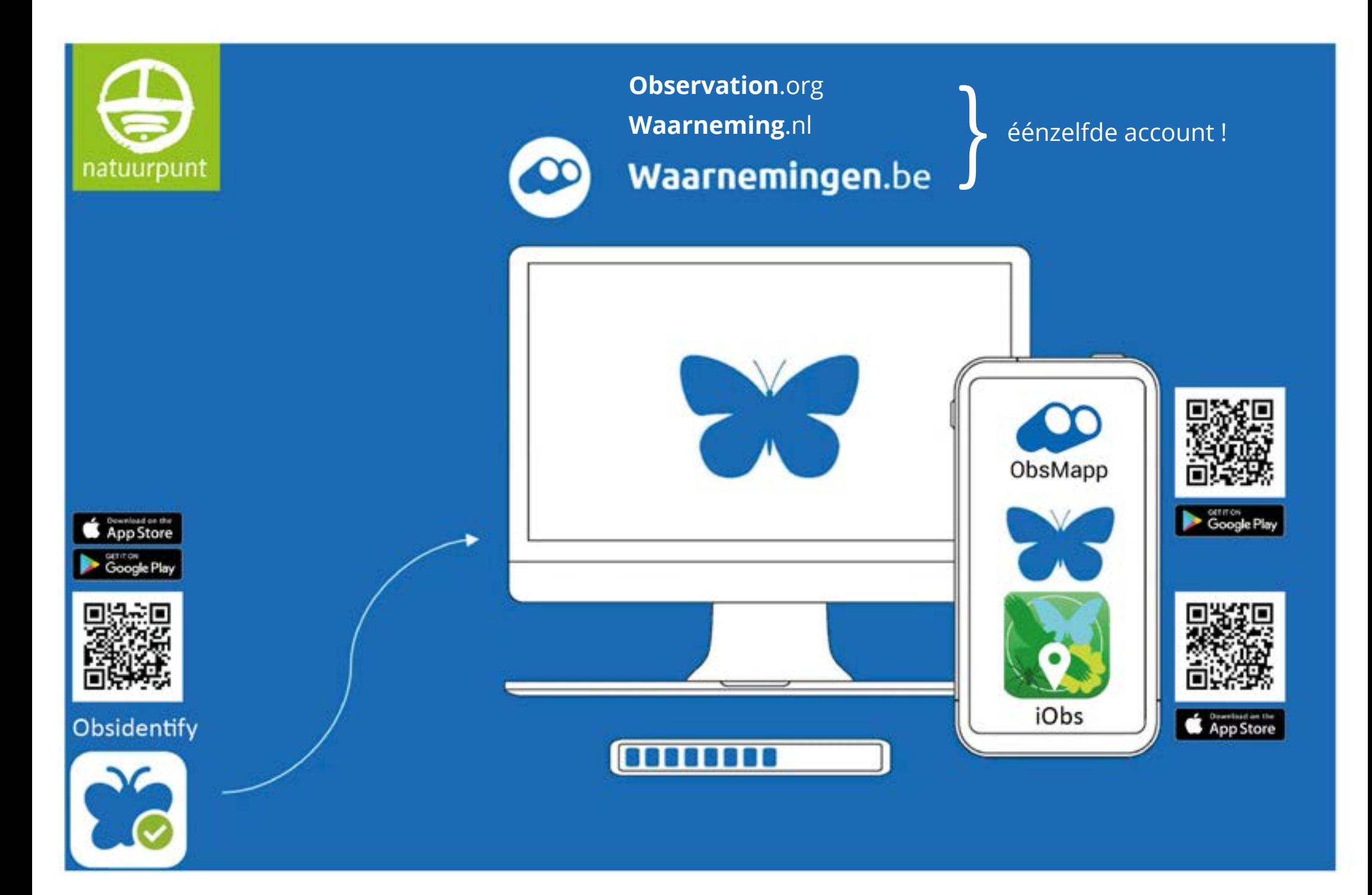

### BioBlitz in je eigen tuin

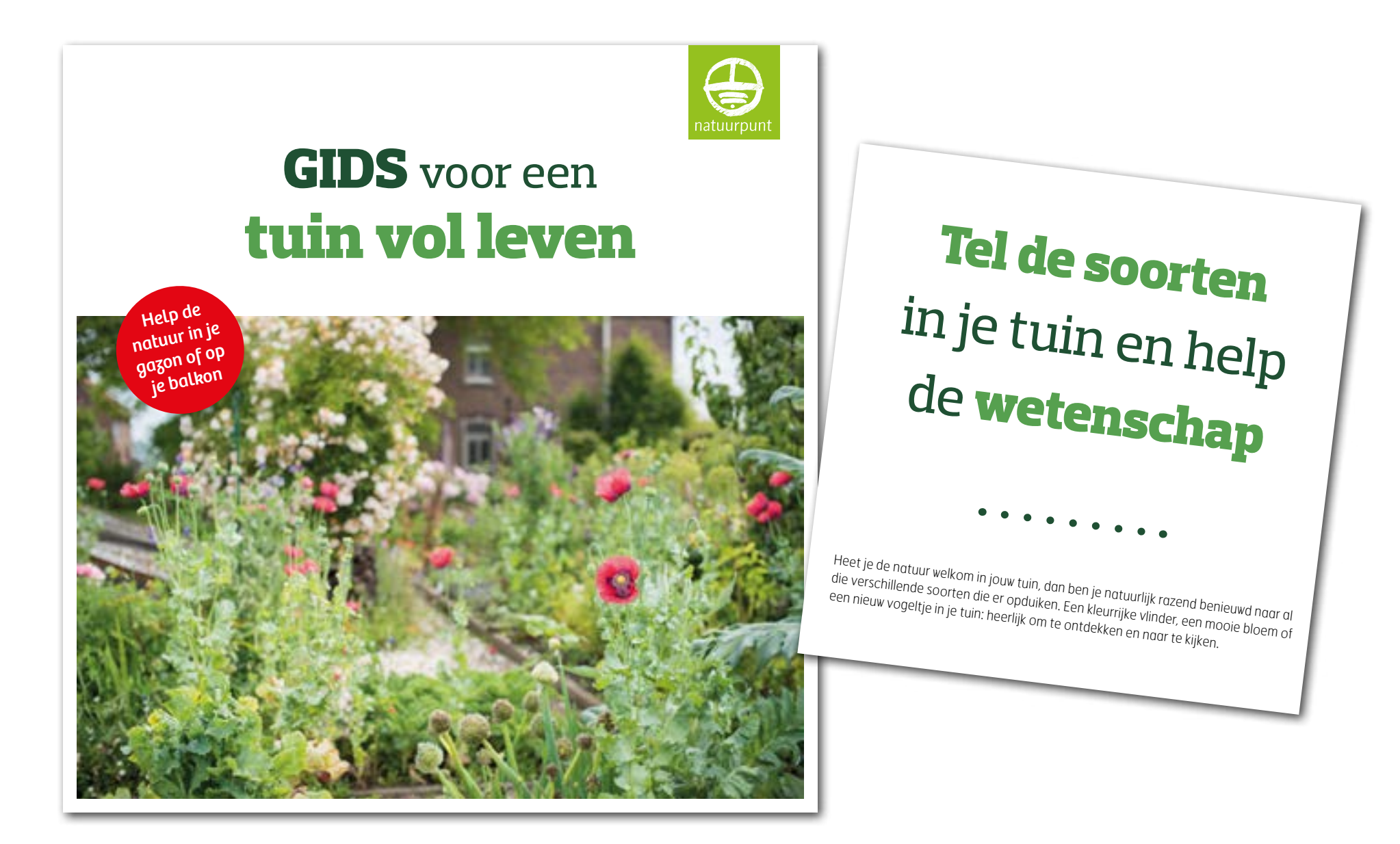

#### **Een nieuwe gebruikerslocatie aanmaken.**

- Log in met je eigen aangemaakte username en paswoord
- Klik daarvoor op het pijltje naast je gebruikersnaam rechts bovenaan het scherm, en vervolgens op 'Gebruikerslocaties'.

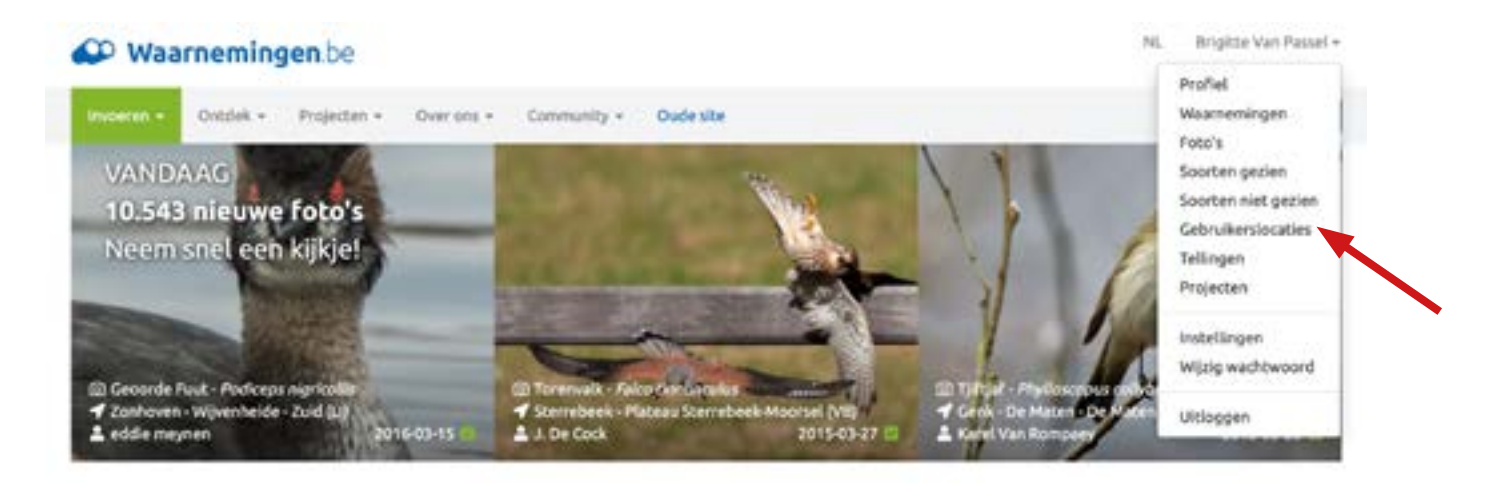

• Klik vervolgens op de knop '+ Nieuwe gebruikerslocatie'.

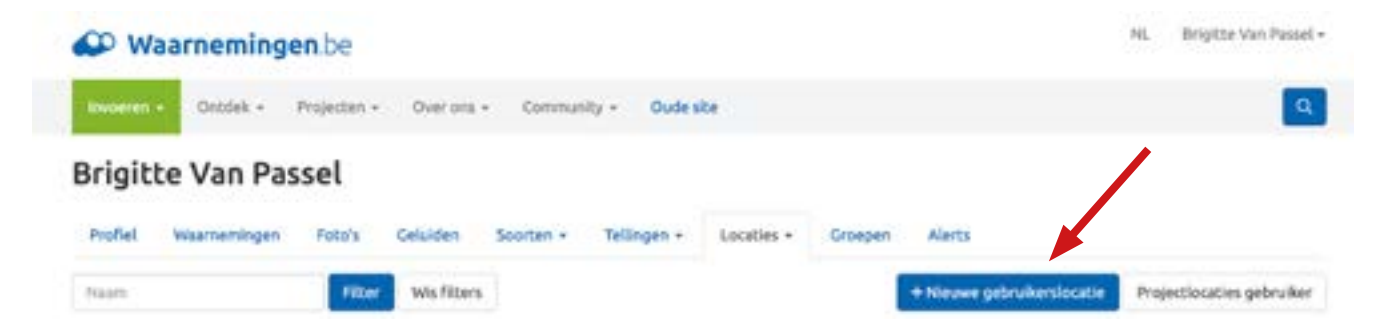

- Zoom in op je gebied/tuin met + -
- Nu kan je het gebied intekenen met lijnen of aanduiden met een cirkel.

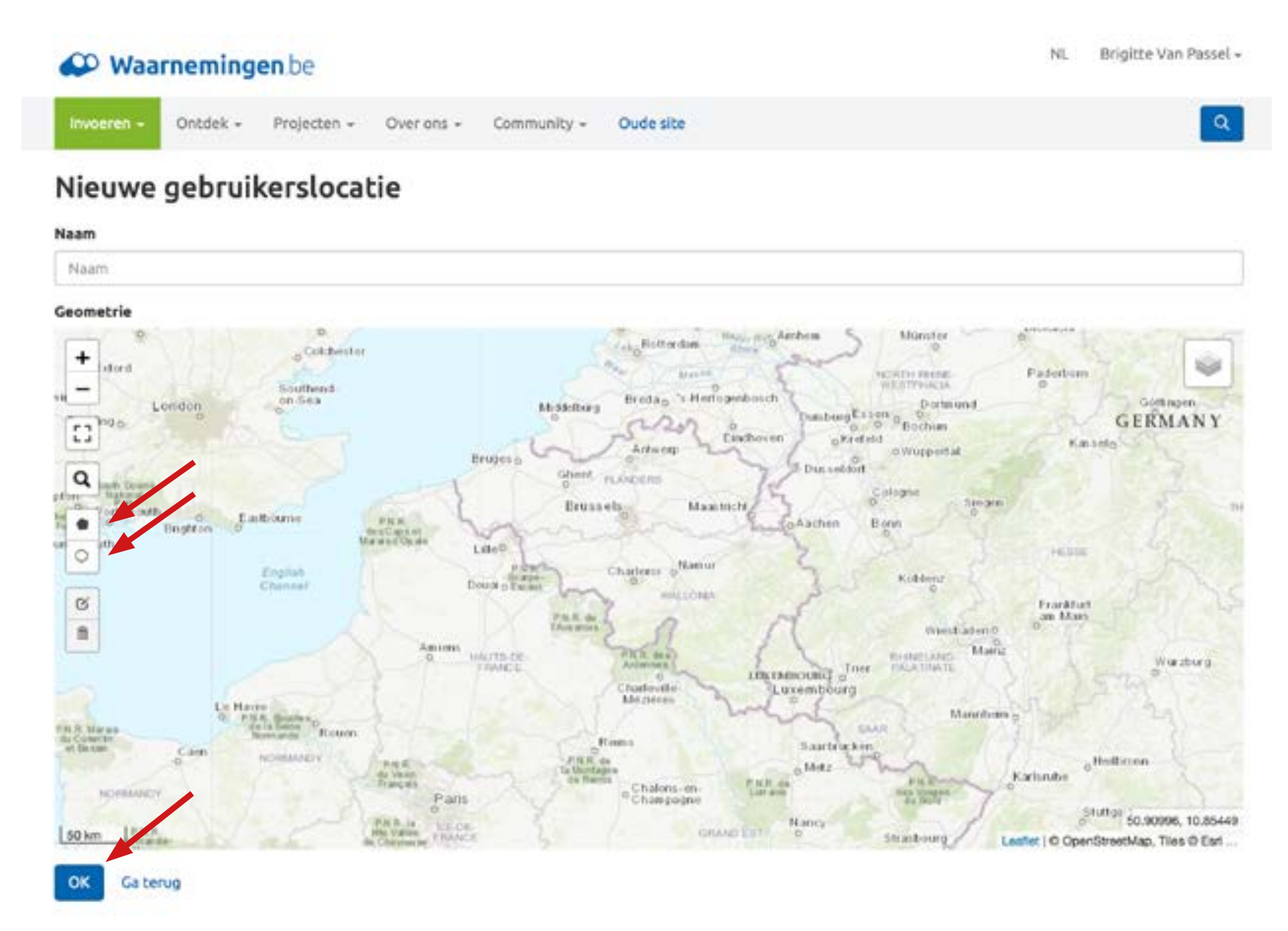

#### **Een nieuwe eigen BioBlitz aanmaken.**

Klik daarvoor op 'Community' en vervolgens op 'BioBlitzes'.

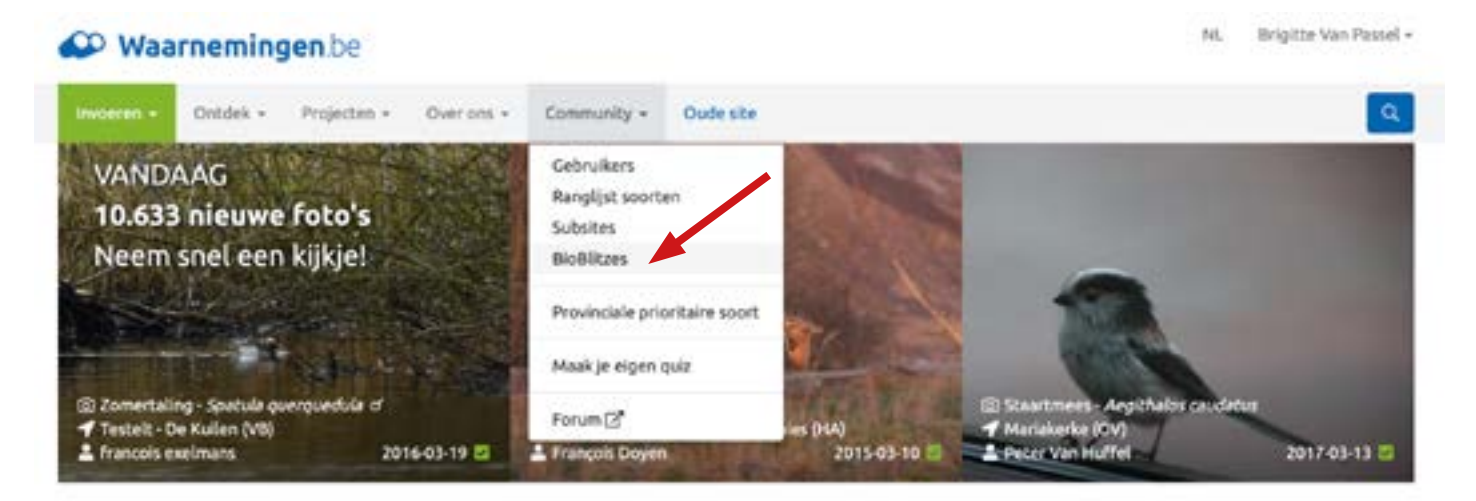

Klik op 'Persoonlijk' en vervolgens op '+Maak nieuwe BioBlitz'.

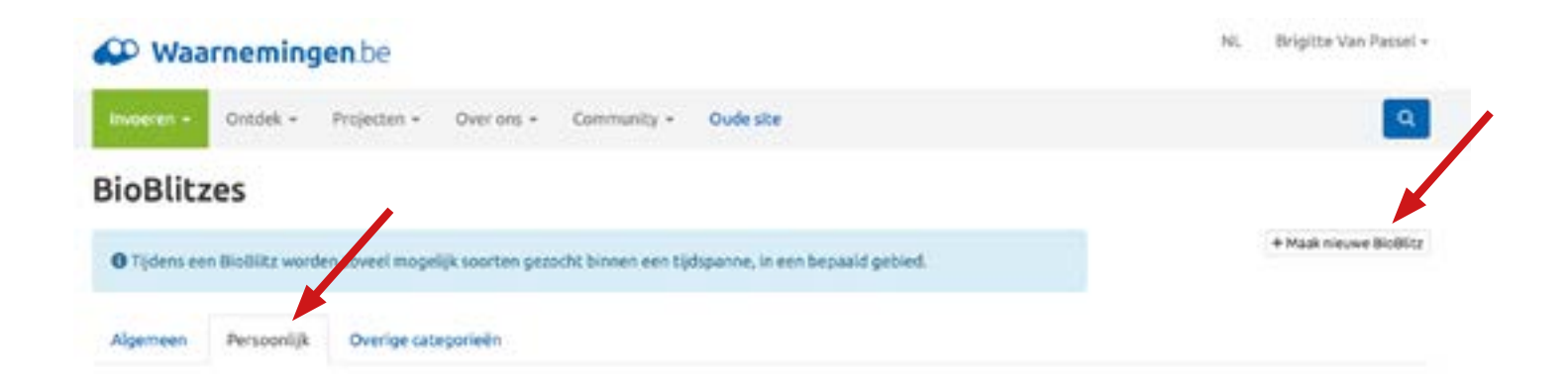

#### Vul de velden in en klik op 'Maak aan'.

#### **BioBlitzes » Nieuwe BioBlitz** O Tijdens een BioBlitz worden zoveel mogelijk soorten gezocht binnen een tijdspanne, in een bepaald gebied. Name Name Beschrijving Beschrijving Startdatum 2023-03-30 Einddatum Einddatum Als leeggelaten, wordt deze gelijk gezet met de startdatum. Target ÷. 1000 Doel van het aantal soorten dat moet worden gehaald. Laat leeg voor geen voortgangsindicatie. Categorieën Tel alleen mijn eigen waarnemingen Tel alleen waarnemingen van huidige gebruiker. Gebruikerslocatie ¥ In plaats van reg iere gebieden kan er één gebruikerslocatie gekozen worden. Als een gebruiker is geselecteerd, zullen alleen gebruikerslocatie van deze gebruiker getoond way Maak aan **Ca terug**

#### **Gebruikerslocatie opvolgen.**

- Klik op 'Gebruikerslocaties' om een overzicht te krijgen van de eigen gebruikerslocaties.
- Klik op de naam om een overzicht te krijgen van alle ingevoerde waarnemingen.
- Klik op aantal BioBlitzes om een overzicht te krijgen van je eigen BioBlitzes.

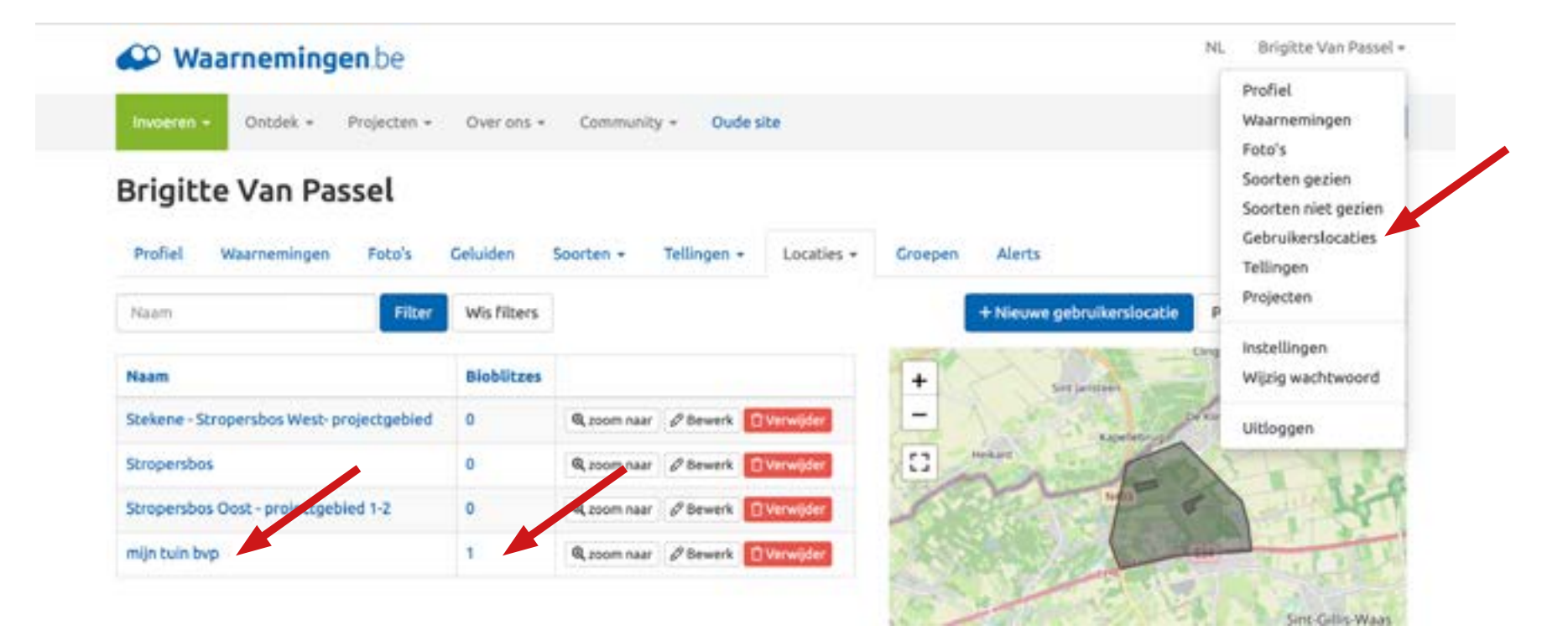

### Waarnemingen.be

Bekijk onze gratis webinars om je op weg te helpen

Herbekijk hier de korte, gratis webinar rond ObsIdentify en Waarnemingen.be voor beginners: een demonstratie van de website, die op beginnersniveau toont waar je ObsIdentify foto's of andere waarnemingen terecht komen, hoe de website werkt, hoe jij hem kan raadplegen en gebruiken en hoe hij jouw ideale digitale notitieboekje kan zijn. Zoek je wat uitdaging? Dan tonen we je hoe ObsIdentify je beloont met badges en uitdaagt met challenges.

- [webinar ObsIdentify & Waarnemingen.be voor beginners](https://natuuracademie.webinargeek.com/obsidentify-waarnemingen-be-voor-beginners-1/join/hx9e3oov)
- [webinar website waarnemingen.be voor beginners](https://natuuracademie.webinargeek.com/watch_ondemand/rBaUwbYg1TaBpMVpYdIJHn7cg5OkQc0YYDz8iyvJkEA/)

Al iets meer ervaring? Herbekijk hier onze andere webinars

- [webinar website waarnemingen.be voor gevorderden](https://natuuracademie.webinargeek.com/watch_ondemand/2RqCguWzcoEynynTOHuzD-fc2inCXZpwAZcjUU6y4N0/)
- [webinar mobiel: android](https://natuuracademie.webinargeek.com/watch_ondemand/NR5Zw3lrcp4kGxjy0biNXqi6fms2xPPh0WrWTvYXC7o/)
- [webinar mobiel: apple](https://natuuracademie.webinargeek.com/watch_ondemand/HToSkXwg2OLw-k59ZXfBaGMbrZeMS_YygG0c7Fcv-HY/)

## Veel succes!